## **How do Students Request License Keys?**

1. Log into Brightspace [\(https://itacademy.brightspace.com/\)](https://itacademy.brightspace.com/):

**vm**ware' D2L | Brightspace

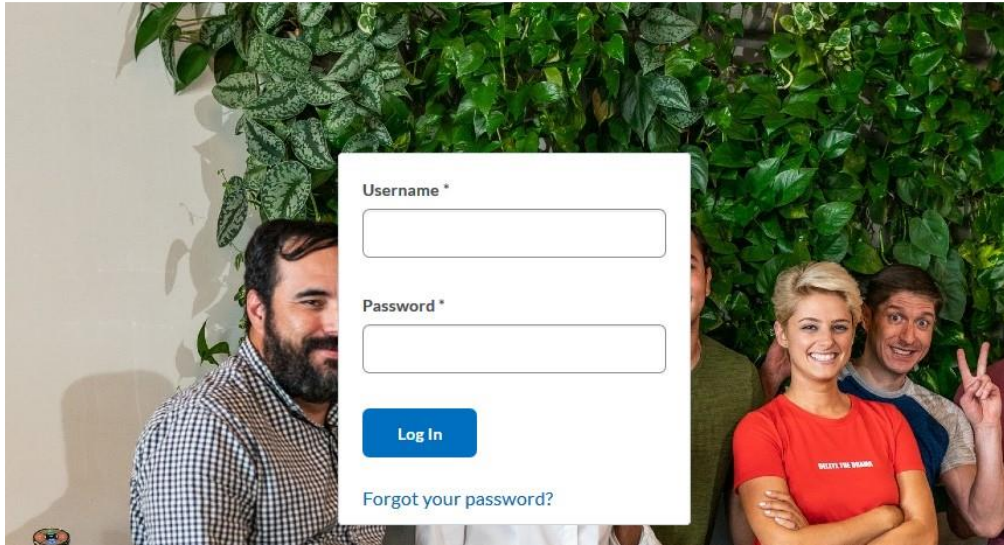

2. This brings you to the Brightspace homepage. On the navbar you will see: **Get VMware Software & Licenses**

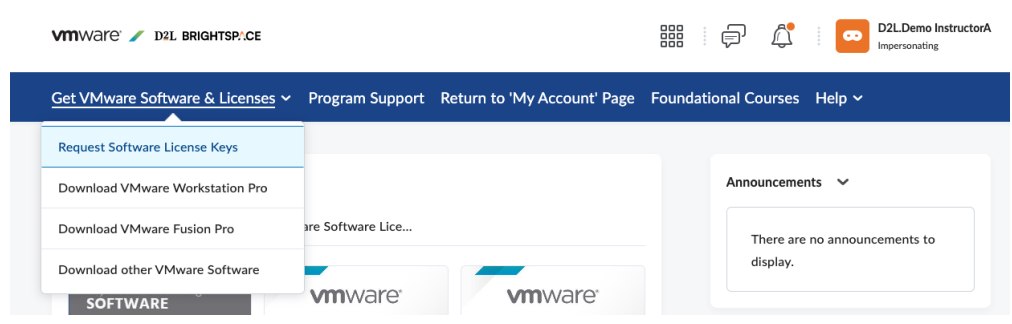

3. If you click on **Get VMware Software & Licenses** you will find a link you need to click: **Request Software License Keys**

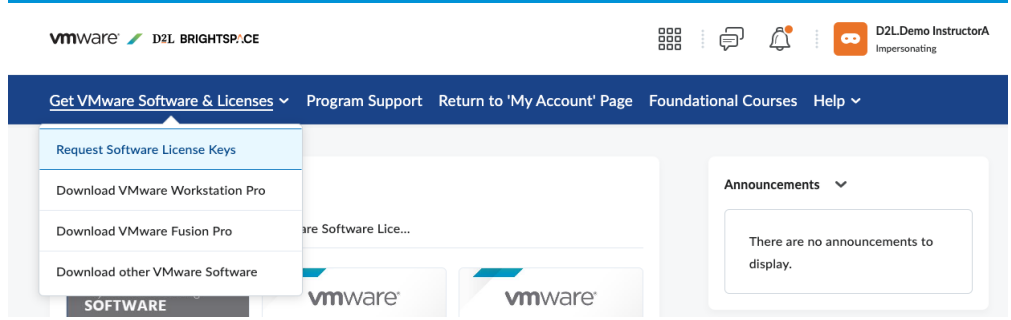

4. After clicking **Request Software License Keys**, **if you have an active/current subscription** you will be taken to the **Software Repository page** where you can request your software key(s):

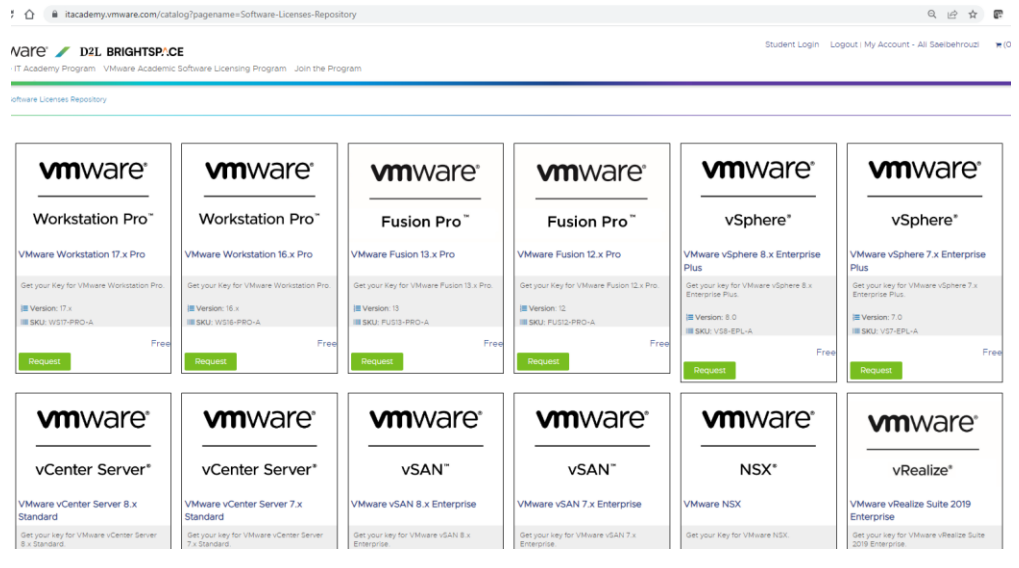